## **Реабилитация спектрофотометров Specord UV VIS в практике лабораторных исследований**

И.Н. Евдокимов, А.П. Лосев

Российский государственный университет нефти и газа им. И.М. Губкина

Сокращение финансирования науки в годы экономических реформ негативно сказалось на материально-технической базе научно-исследовательских и научнопроизводственных организаций, а особенно – на приборной базе. Тем не менее, многим исследователям-практикам удается поддерживать свои лаборатории на современном уровне, реанимируя морально устаревшее, но вполне работоспособное оборудование, в частности, аппаратуру для спектрофотомерии. Спектрофотометрические опыты традиционно проводятся практически во всех нефтепромысловых лабораториях, занимающихся вопросами подбора химических реагентов, мониторинга качества продукции и экологии [1, 2].

В настоящей статье показано, как можно модернизировать спектрофотометр Specord UV VIS, осуществив сопряжение этого прибора с ЭВМ. Спектрофотометр Specord UV VIS производства фирмы «Carl Zeiss Jena» (выпускавшийся в ГДР более 30 лет назад) является достаточно распространенным в России прибором. Качество, надежность и технические характеристики прибора все еще не уступают современным аналогам, что , в принципе, позволяет использовать его в исследовательских целях и в настоящее время. Главным отличием более современных спектрофотометров является возможность вывода данных на ЭВМ с последующей их экспресс обработкой с помощью специальных пакетов программ. Однако предлагаемые на рынке в настоящее время современные двулучевые аналоги Specord UV VIS имеют стоимость порядка 15-20 тыс. долларов США, поэтому не каждая лаборатория в состоянии приобрести такой прибор. Использование же устаревшего Specord UV VIS для рутинных измерений неудобно, поскольку прибор оснащен только графическим самописцем, что приводит к значительному увеличению времени анализов, кроме того, полностью отсутствует возможность обработки данных. Тем не менее, конструкция Specord UV VIS позволяет встроить в него интерфейс для вывода данных в цифровом виде. Возможны два варианта:

1) подача на прецизионный потенциометр постоянного напряжения и снятие пропорционального ординате (оптической плотности) сопротивления

1

ограниченной ползунком части прецизионного потенциометра с помощью мостовой схемы или

2) подвод к концам потенциометра постоянного напряжения (до 100 В) и снятие пропорционального регистрируемой ординате напряжения компенсационным методом.

Для модернизации описываемого прибора нами был выбран первый вариант. Состав модернизированного оборудования показан на рис. 1. Для снятия сигнала 32 полюсная розетка «Hü 13» прибора была связана экранированным кабелем (3 полюса) со стандартным мультиметром. Мы использовали мультиметр Protek 506, в котором для измерения сопротивления применяется схема моста Уитстона. Устройство мультиметра содержит аналогово-дискретный преобразователь, позволяющий передавать данные на ЭВМ. Связь мультиметра с ЭВМ осуществляется с помощью интерфейсного кабеля RS-232 через линейный порт LPT2.

При сборке описанной схемы следует обратить внимание на то, что для снижения шумов и внешних помех нужно использовать только экранированный кабель. При этом электрическая схема не требует включения никаких других активных или индуктивных элементов в цепь. Определенная сложность может возникнуть и с совместимостью диапазонов измерения мультиметра и сопротивлением прецизионного потенциометра Specord. В зависимости от конструкции и электрической схемы прибора, к которому подключается мультиметр, следует обращать внимание на то, что в различных диапазонах измеряемого параметра характеристики регистраторов мультиметра могут отличаться.

Компьютерный интерфейс мультиметра позволяет вести запись измеренных значений с интервалом 0,5÷5 с и производить запись в «txt» формате. Возможна и визуализация спектров на дисплее компьютера в реальном времени.

Некоторым неудобством описанной схемы является то, что отсчет волновых чисел производится визуально по нониусу спектрофотометра, который имеет цену деления 20 см-1. Регистрация спектра на ЭВМ начинается после щелчка мыши в момент прохождения шкалой нониуса выбранного значения волнового числа. Таким образом, синхронно с прогонкой длин волн спектрофотометром, ось абсцисс на ЭВМ автоматически записывается по времени. На итоговом спектре численные значения длин волн восстанавливается по начальному и конечному значениям показаний нониуса, с учетом того, что прогонка волновых чисел спектрофотометром происходит равномерно. Для повышения точности установки волновых чисел и воспроизводимости результатов измерения должны проводиться с установкой наименьшего интервала записи значений (в нашем случае 0,5 с).

2

Несмотря на отмеченные неудобства, описанный метод записи спектров (с временной разверткой по оси абсцисс) позволяет реализовать новую для прибора функцию: высокоточный фотометрический анализ кинетических (временных) процессов. Установив необходимую длину волны на спектрофотометре, можно быстро и качественно провести временные исследования неравновесных процессов в жидких средах.

Естественным результатом проведенной модернизации является регистрация данных в цифровом виде и возможность непосредственной обработки данных на ЭВМ, отсутствующая при графической записи спектров оригинальным прибором.

Пример измерения и компьютерной обработки спектров приведен на рис. 2. На рисунке представлены оптические спектры поглощения южно-тарасовской нефти (1), азнакаевской нефти (2) и гудрона Московского НПЗ (3). Слева показаны прямые результаты записи зависимостей оптической плотности D от длины волны  $\lambda$ . Такая форма записи спектров является стандартной во **BCCX** дорогостоящих современных спектрофотометрах. В аналитической практике более удобно другое представление спектров в виде зависимостей логарифма оптической плотности от энергии фотонов. После модернизации прибора такое преобразование спектров легко проводится с помощью любых стандартных программ обработки данных. Обработанные спектры показаны справа на рис. 2. В данном представлении на спектрах можно наблюдать характерные прямолинейные участки, которые позволяют отождествить наблюдаемые закономерности оптического поглощения с конкретными особенностями молекулярного строения нефтей и нефтепродуктов [3, 4].

Таким образом, модернизация устаревшего лабораторного оборудования может явиться экономичным средством как ускорения процесса измерений, так и повышения их точности. Модернизация спектрофотометра Specord UV VIS позволила реализовать новые для прибора функции, среди которых:

- дистанционная индикация измерений;
- синхронная визуализация и запись спектров на ЭВМ;
- $\bullet$ высокоточный фотометрический анализ кинетических процессов в растворах;
- компьютерная экспресс обработка данных.  $\bullet$

3

Литература:

1. В.В. Девликамов, И.Л. Мархасин, Г.А. Бабалян. Оптические методы контроля за разработкой нефтяных месторождений. – М.: Недра, 1970. – 160 с.

2. Дж. Бранд, Г. Эглинтон. Применение спектроскопии в органической химии. – М.: Мир, 1967. – 280 с.

3. И.Н. Евдокимов, А.П. Лосев. Применимость рефрактометрических методов для анализа ассоциативных углеводородных сред // Химия и технология топлив и масел. 2007. №1. (В печати.)

4. O.C. Mullins. Structures and Dynamics of Asphaltenes. – N.Y.: Springer, 1999. – 314 p.

К статье «И.Н. Евдокимов, А.П. Лосев. Реабилитация спектрофотометров Specord UV VIS в практике лабораторных исследований»

*Рис. 1.* Установка для цифровой регистрации спектрофотометрических данных: 1 – спектрофотометр Secord UV VIS; 2 – мультиметр Protek; 3 – экранированный кабель; 4 – ЭВМ; 5 –дисплей.

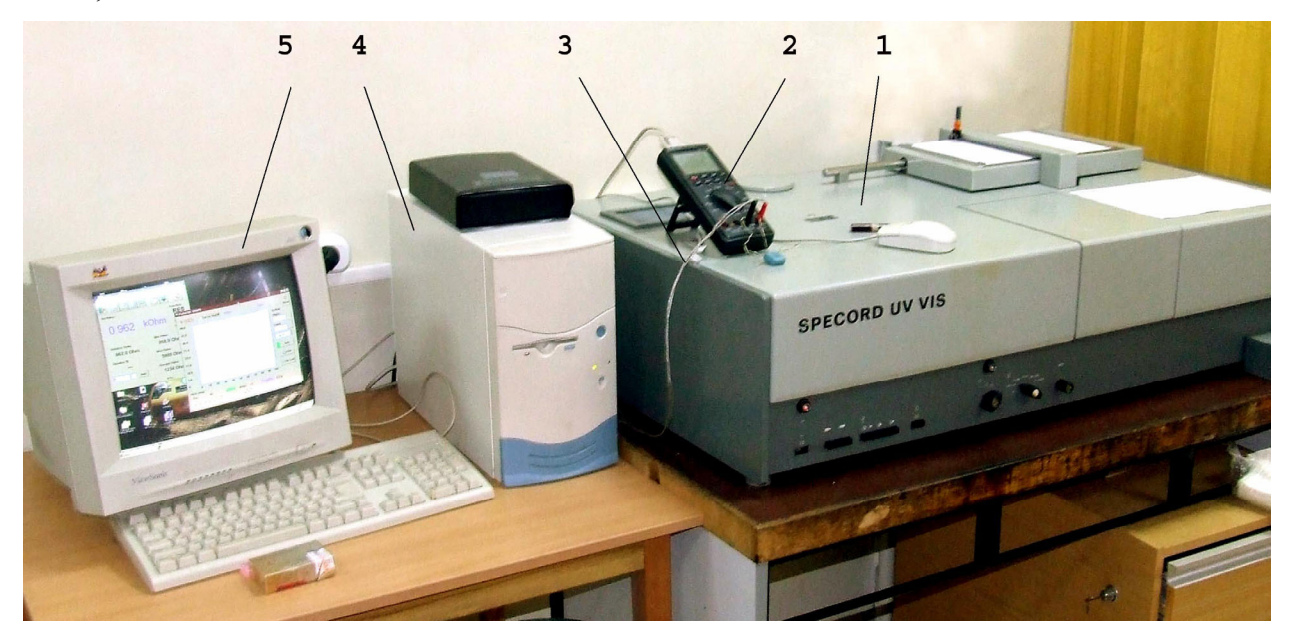

К статье «И.Н. Евдокимов, А.П. Лосев. Реабилитация спектрофотометров Specord UV VIS в практике лабораторных исследований»

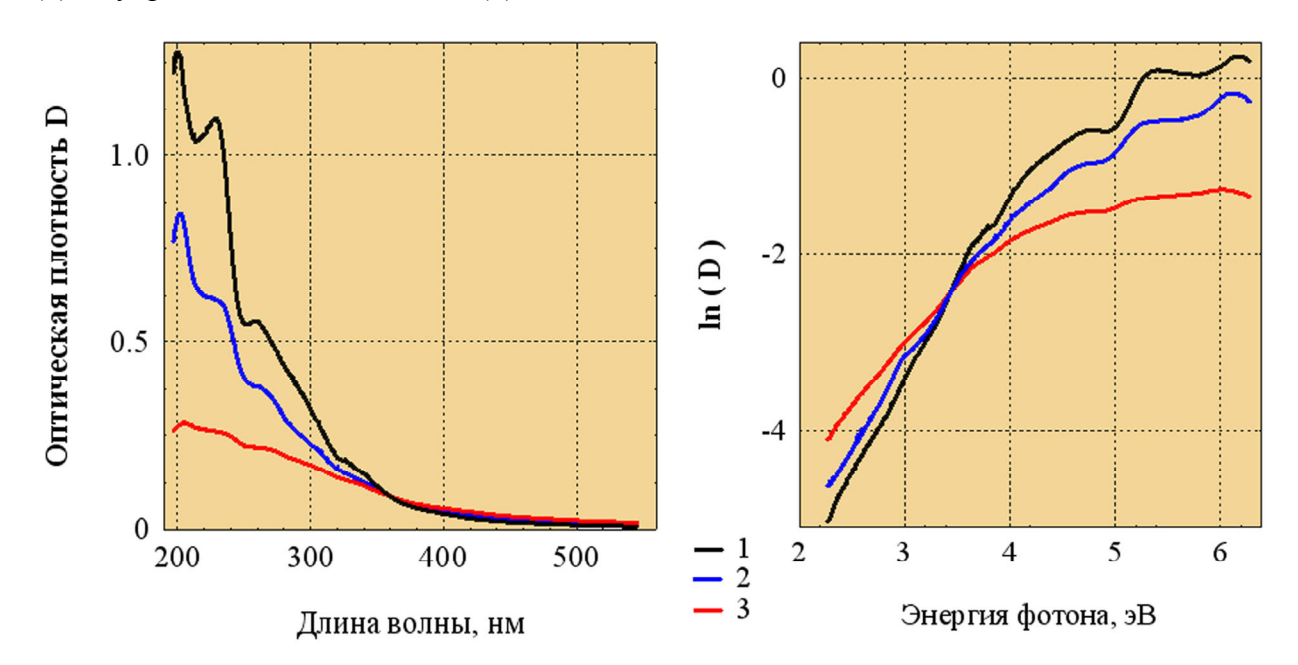

*Рис. 2.* Оптические спектры поглощения южно-тарасовской нефти (1), азнакаевской нефти (2) и гудрона Московского НПЗ (3).